# 「DDworks21/Trial Site」

# 依頼者様向け操作の説明

国立研究開発法人国立がん研究センター 2020年9月23日

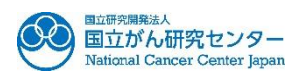

## 操作にあたっての注意事項

■ ログイン画面のCustomer IDには「NCCJ」を入力してください。

■ パスワード付PDFは交付しないでください。

■ 文書交付時の「緊急」チェックボックスは使用しないでください。お急ぎの 場合は治験事務室まで電話でご相談ください。

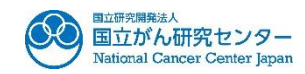

ログイン後の画面

(全ユーザー共通)

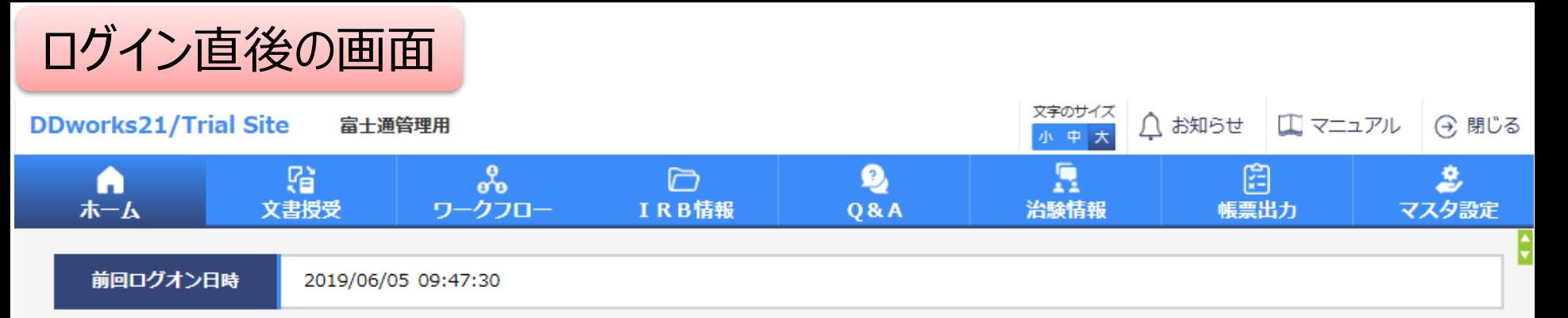

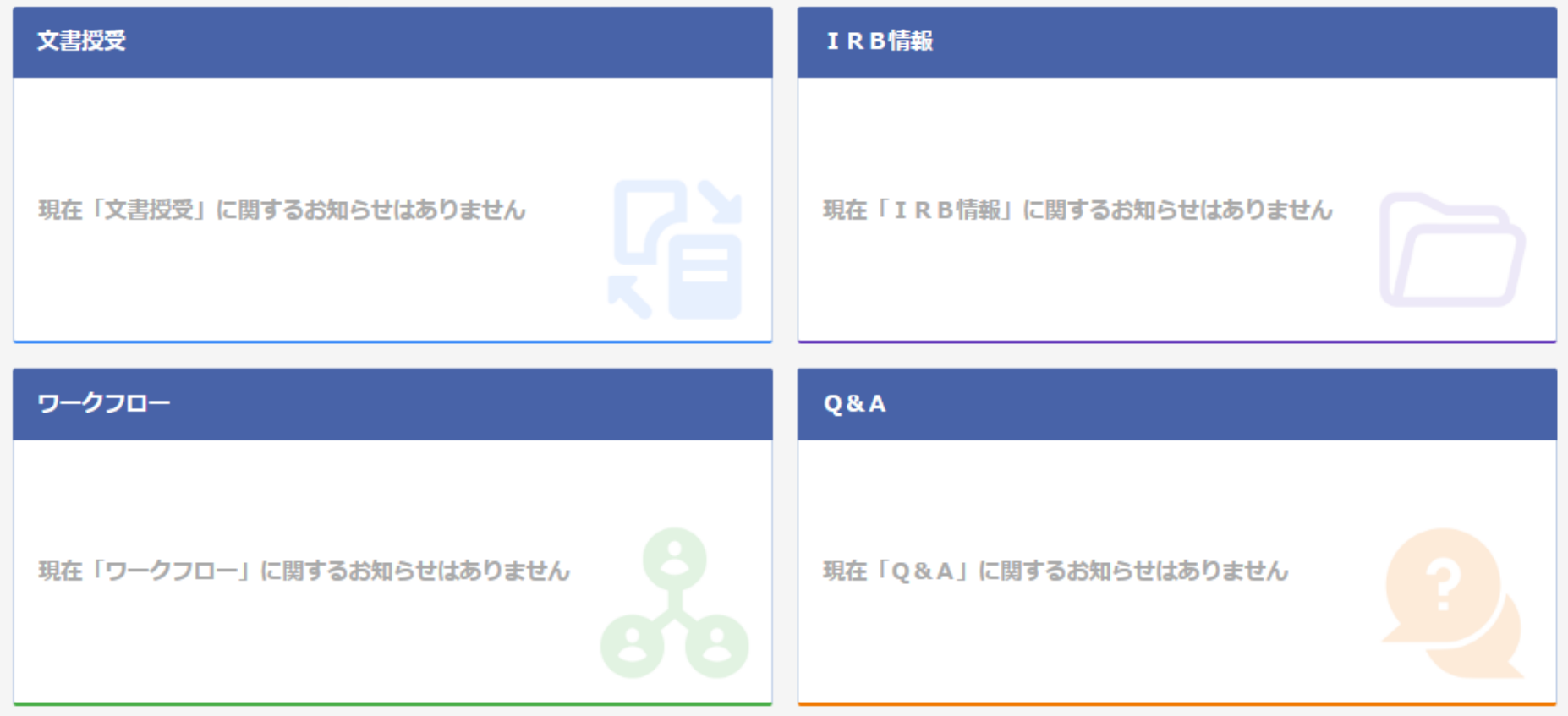

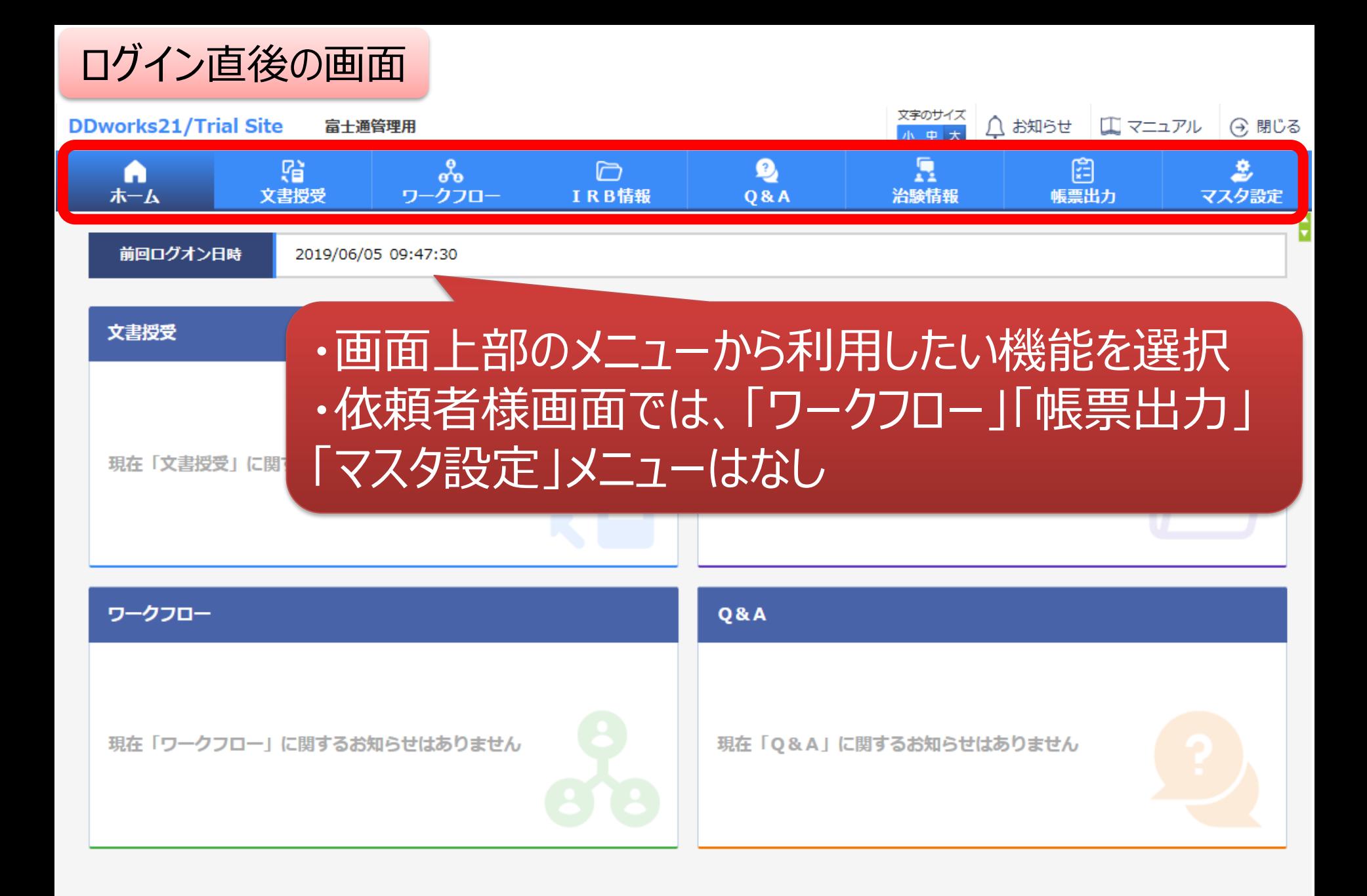

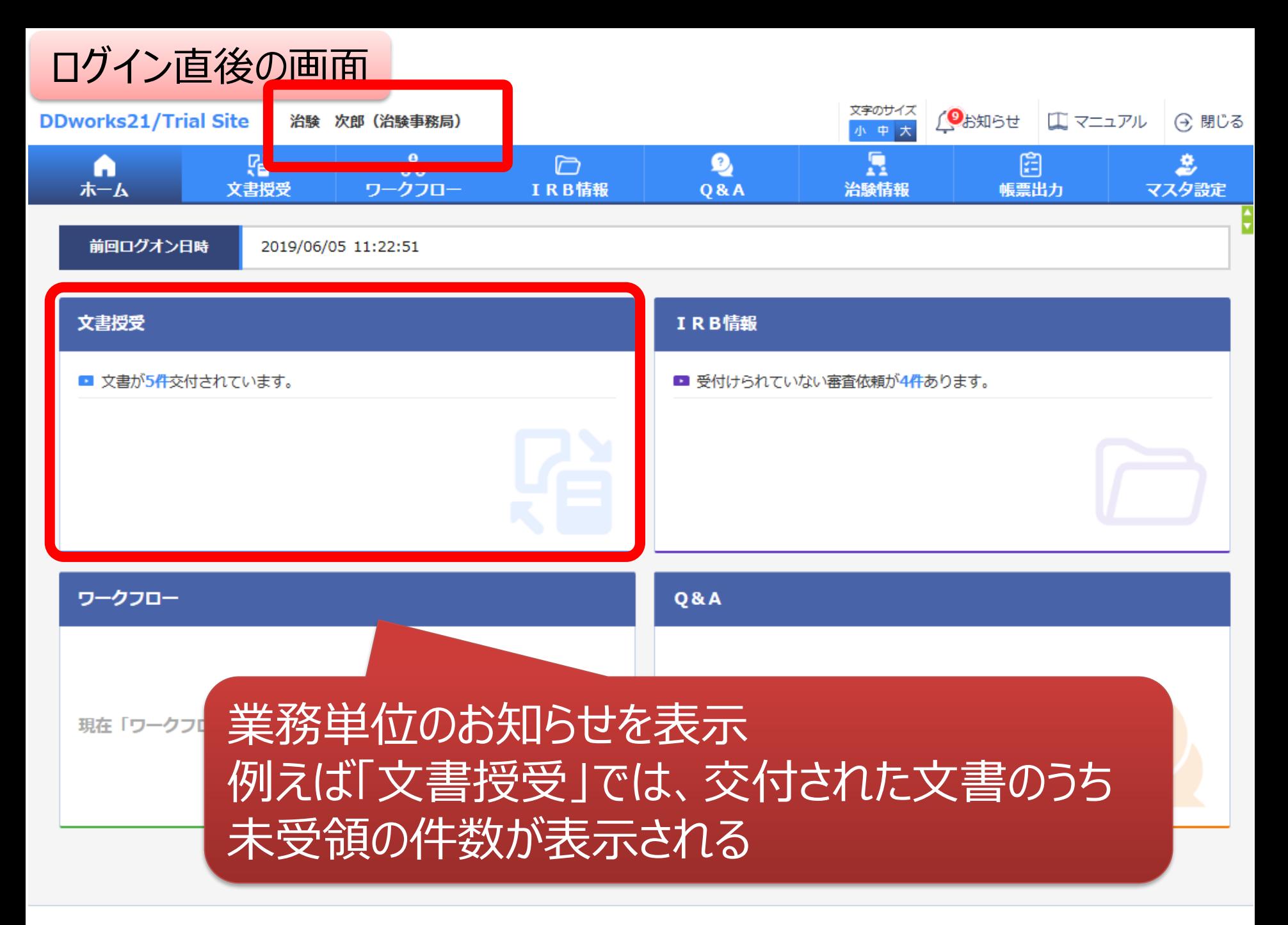

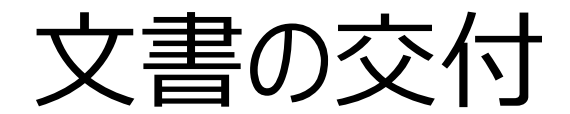

### 例:書式3(新規課題)を 治験事務局に提出

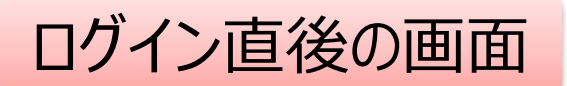

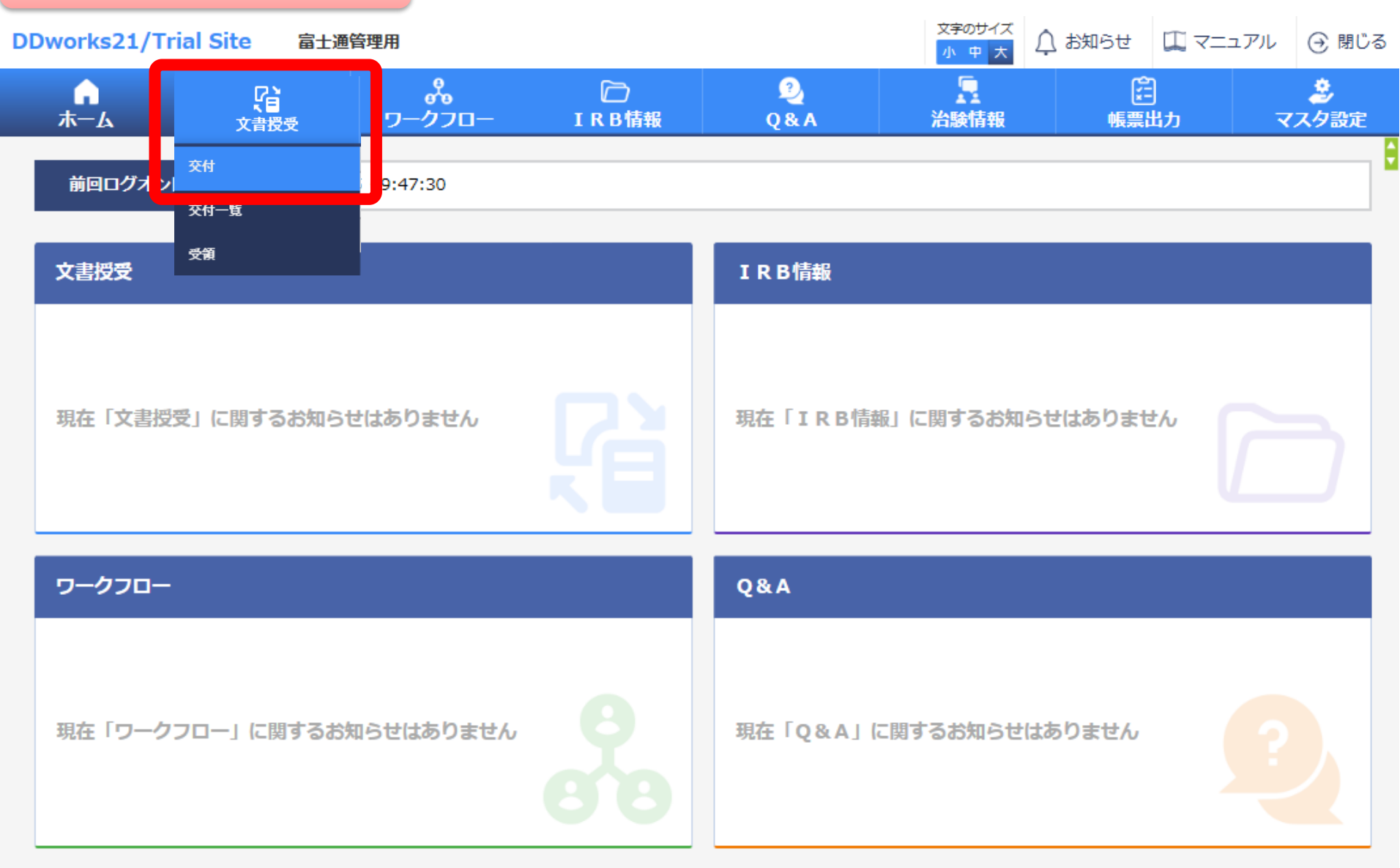

### 文書を交付する画面 例:モニターから新規申請資料を交付する

交付 (依頼者)

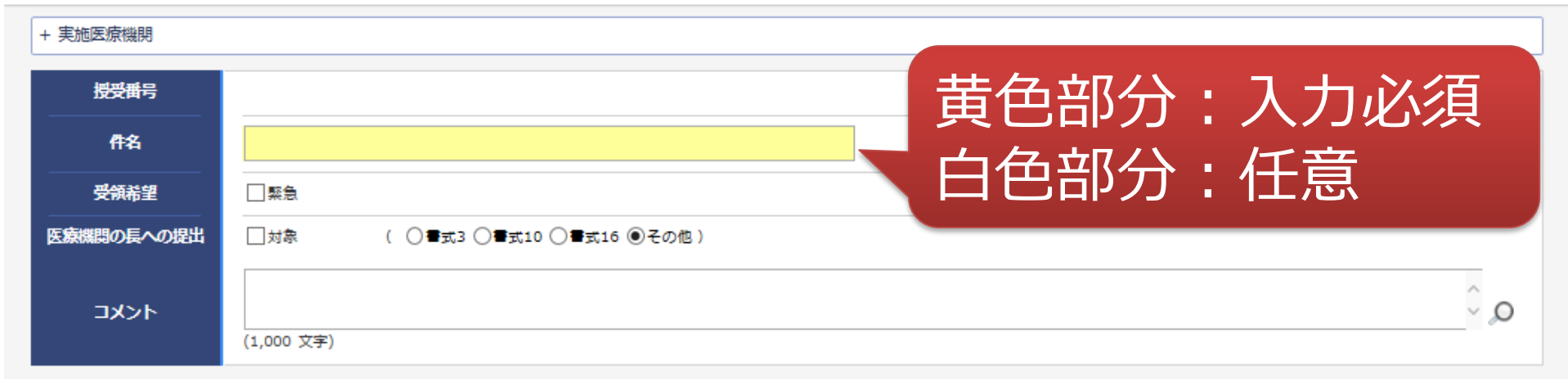

#### Ⅰ 本付文書

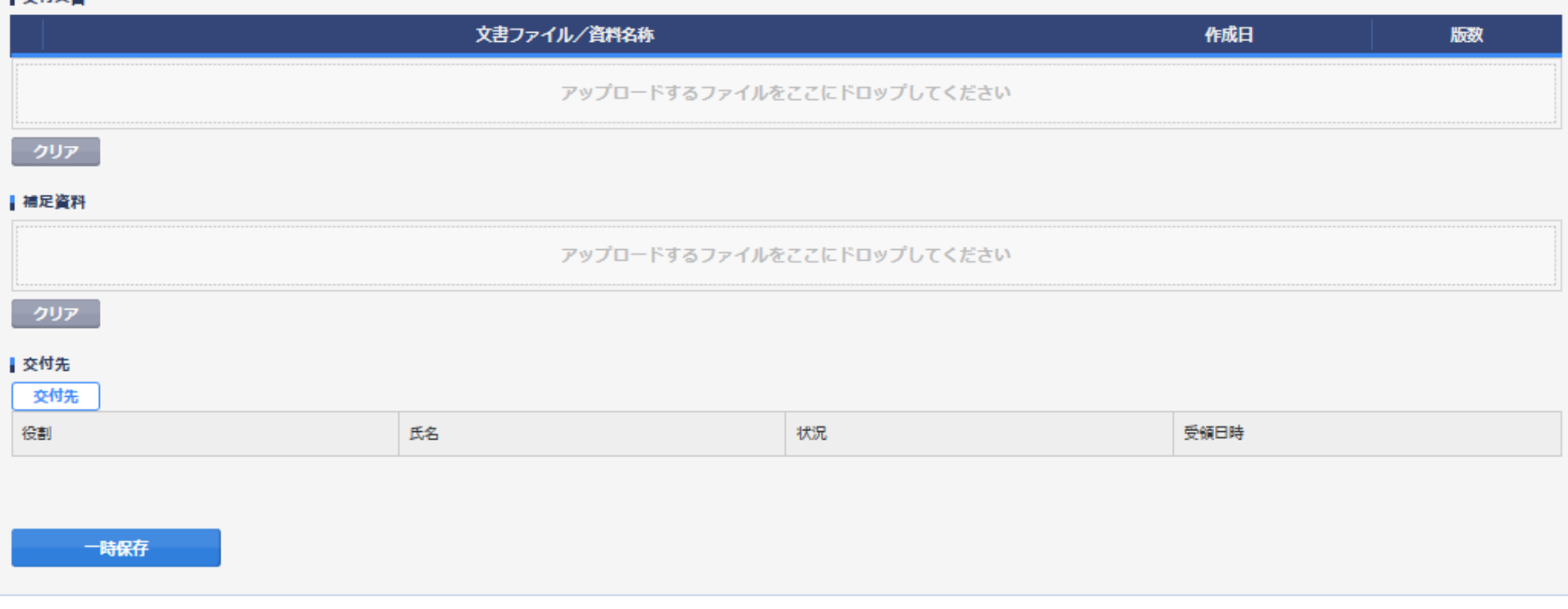

ŧ

### 文書を交付する画面 例:モニターから新規申請資料を交付する

交付 (依頼者)

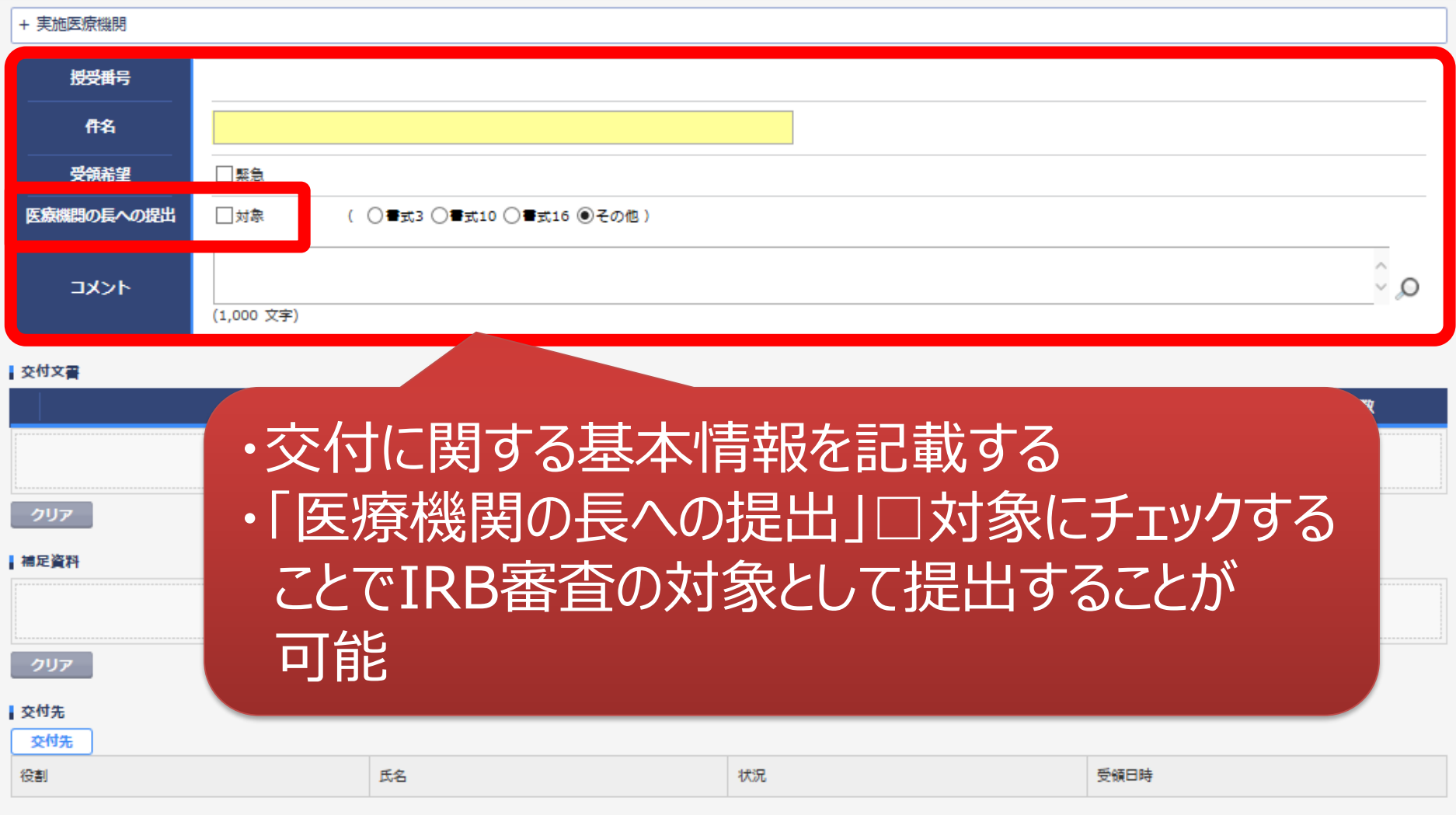

一時保存

¢

### 文書を交付する画面 例:モニターから新規申請資料を交付する

交付 (依頓者) + 実施医療機関 授受番号 ・交付文書をアップロード 件名 書式3、治験実施計画書、治験薬概要書、説明同意文書、履歴 受領希望 書、書式2、他 医療機関の長への提出 ※必ずパスワードなしのPDFを交付してください  $\hat{Q}$ コメント 交付文書 名称 作成日 版数 アップロードするファイルをここにドロップしてください クロマ 補足資料 アップロードするファイルをここにドロップしてください ■ 交付先 補足資料はIRB資料とはならず、 交付先 アップロードが終わったら システム内には保管されません 交付先を選択します

### 交付する文書の属性情報を登録する画面

 $\overline{\phantom{0}}$ 

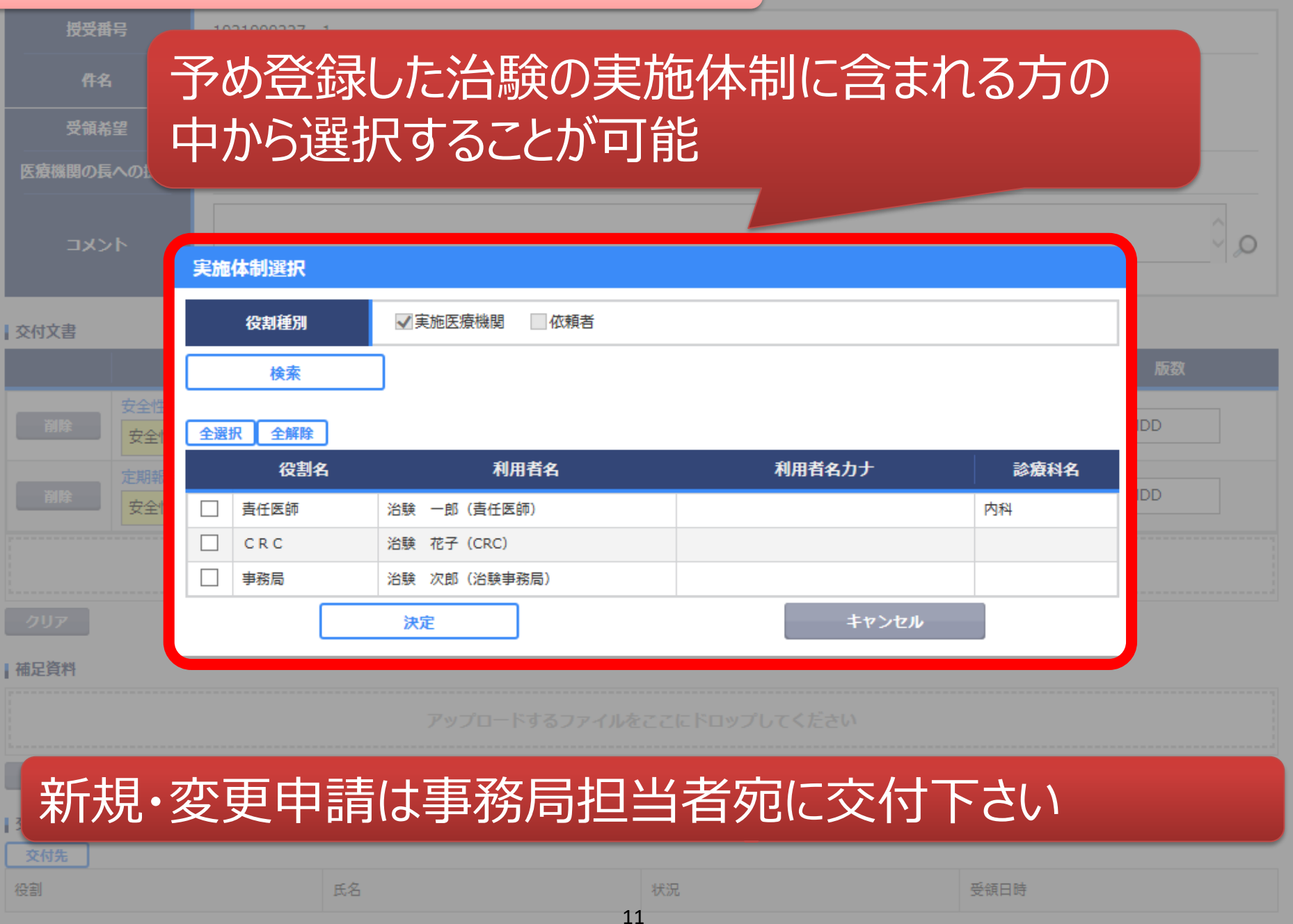

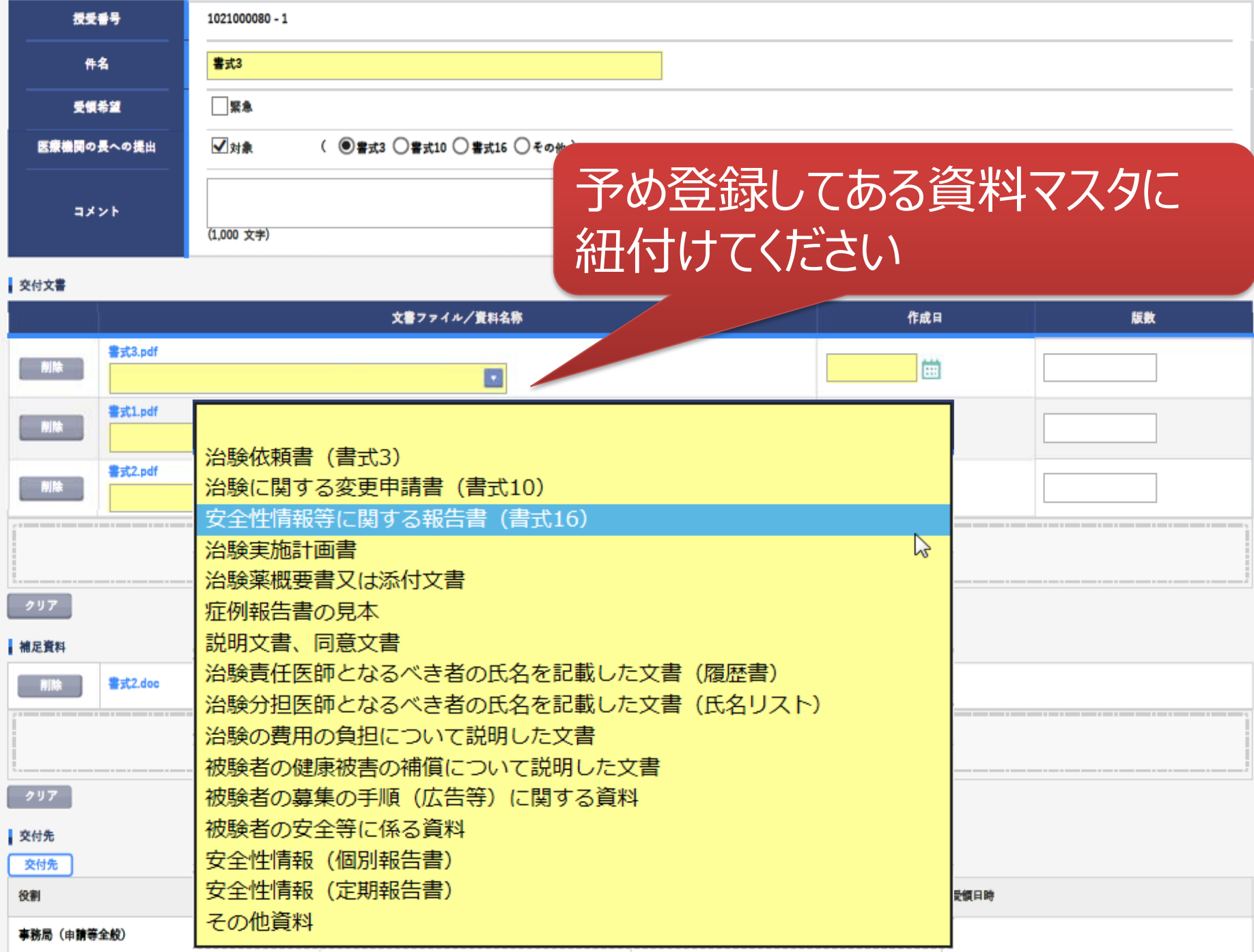

12

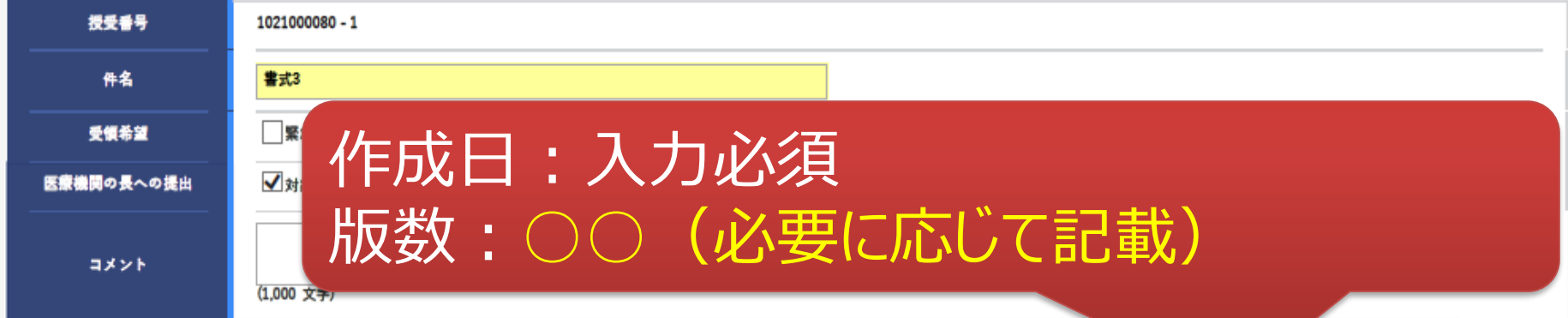

#### 交付文書

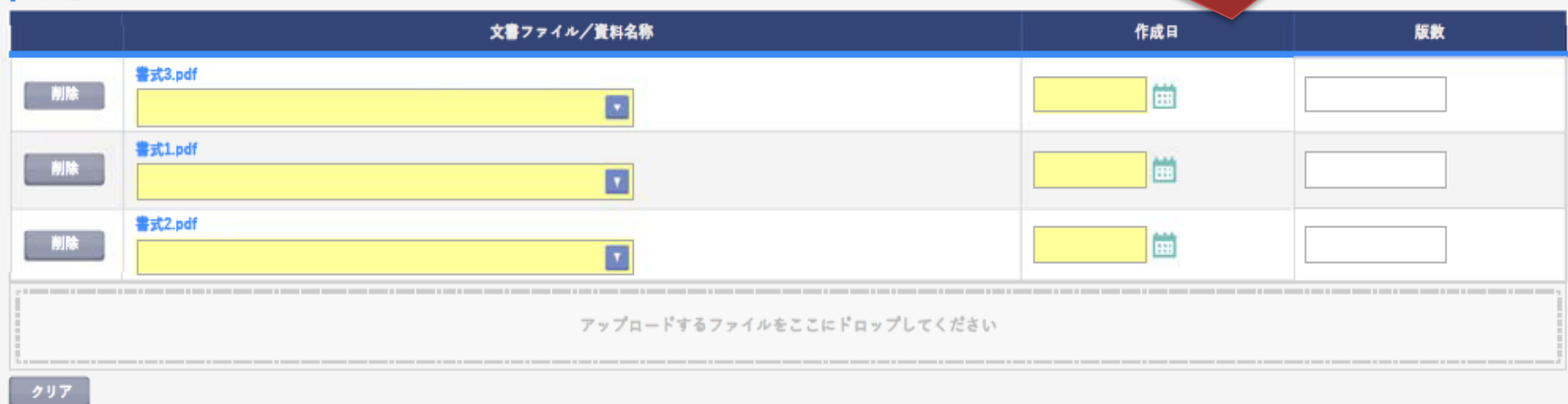

#### 補足資料

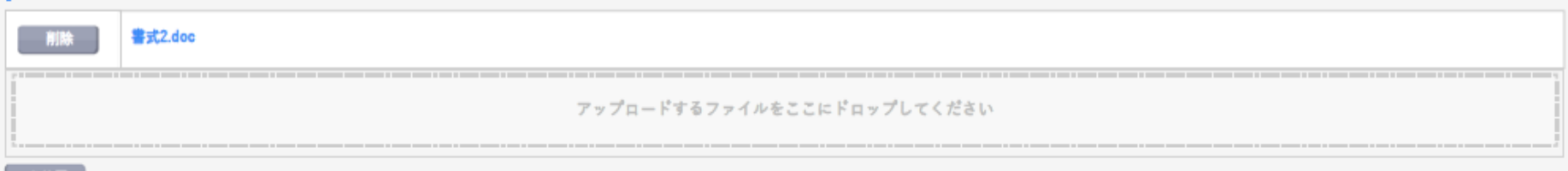

#### $797$

#### 交付先

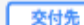

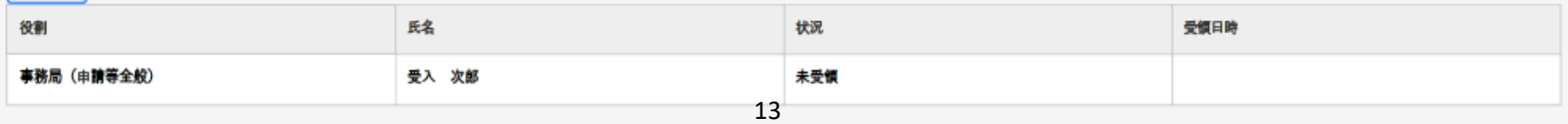

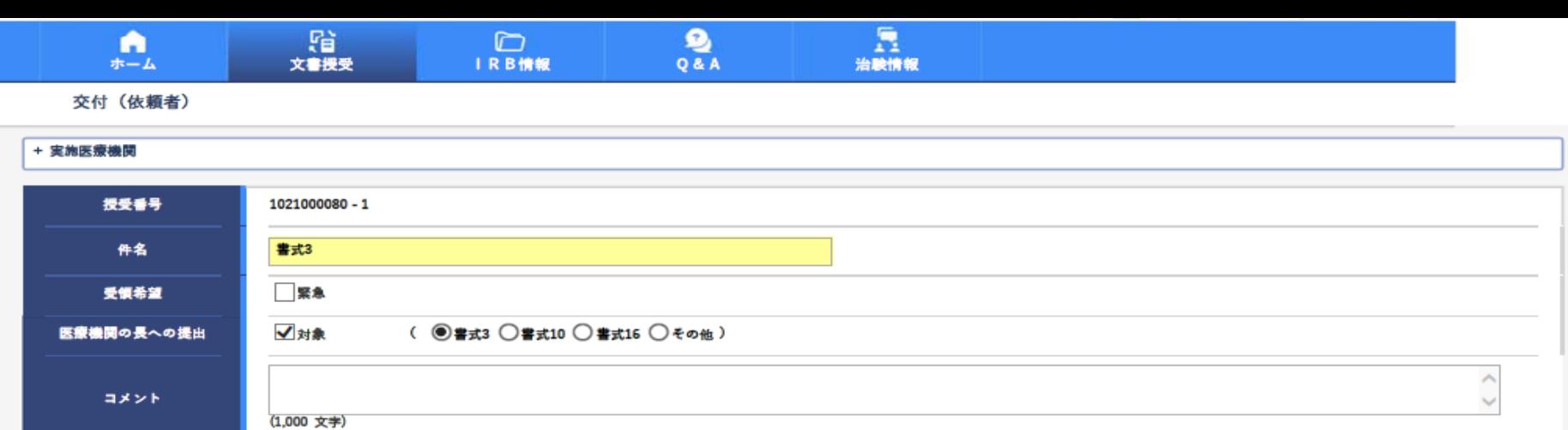

#### 交付文書

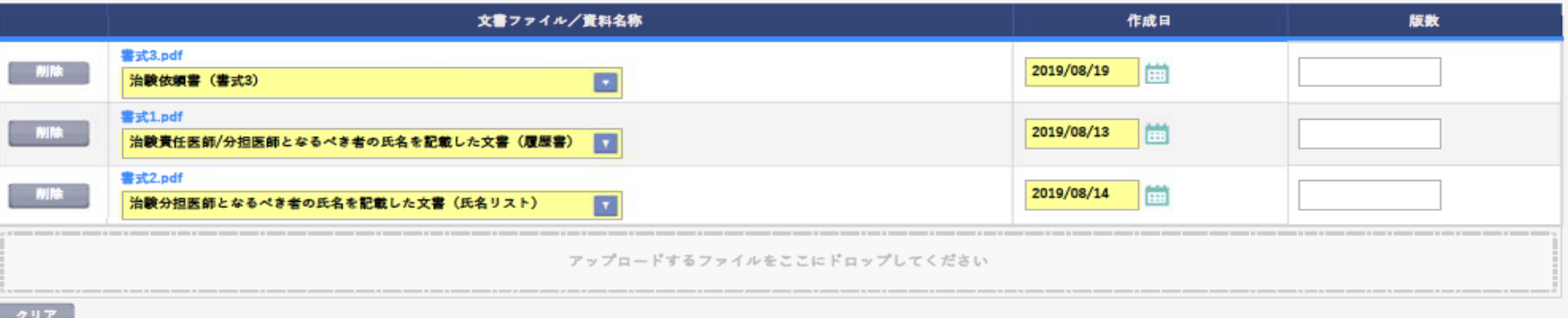

#### 相足資料

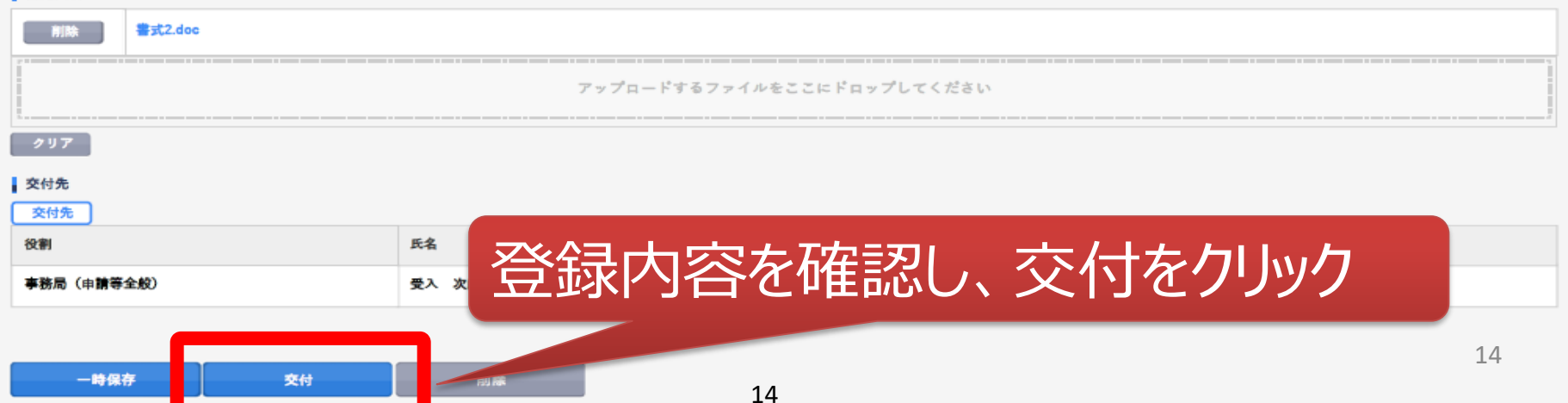

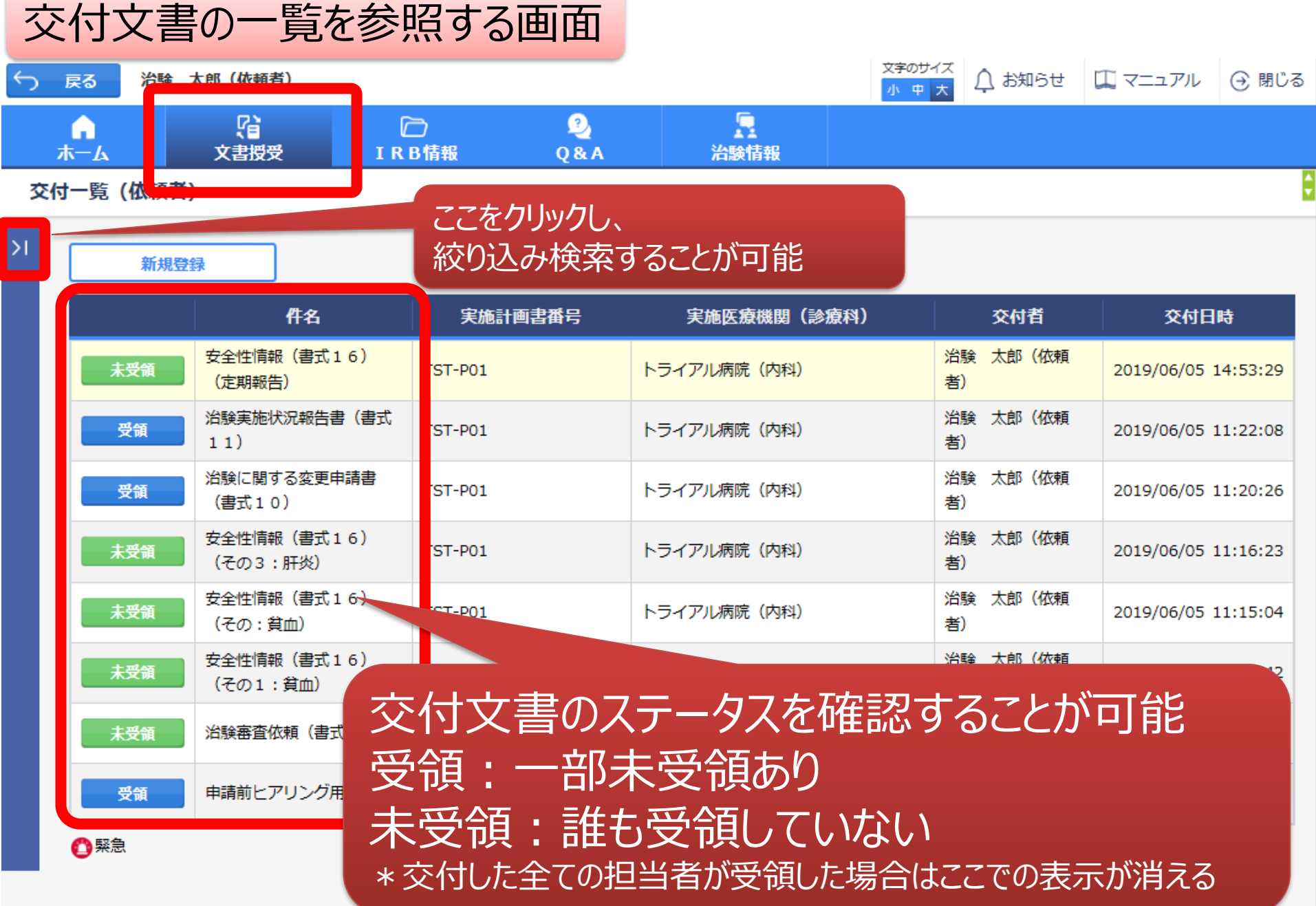

# IRB結果確認

## 主にモニターの操作

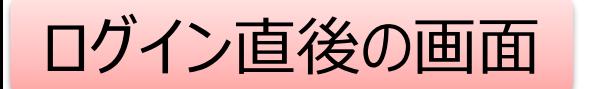

**DDworks21/Trial Site** 

治験 太郎 (依頼者)

文字のサイズ △ お知らせ ■ マニュアル ● 閉じる 小中大

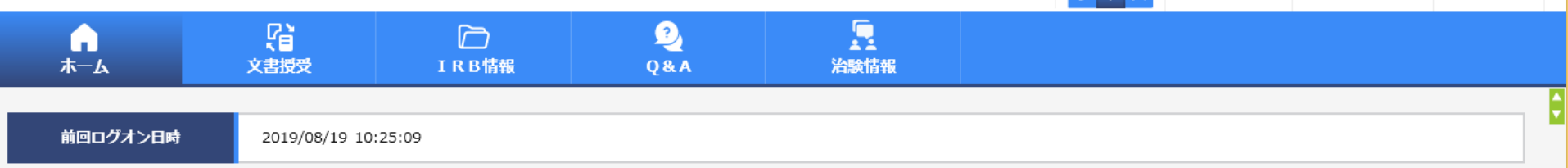

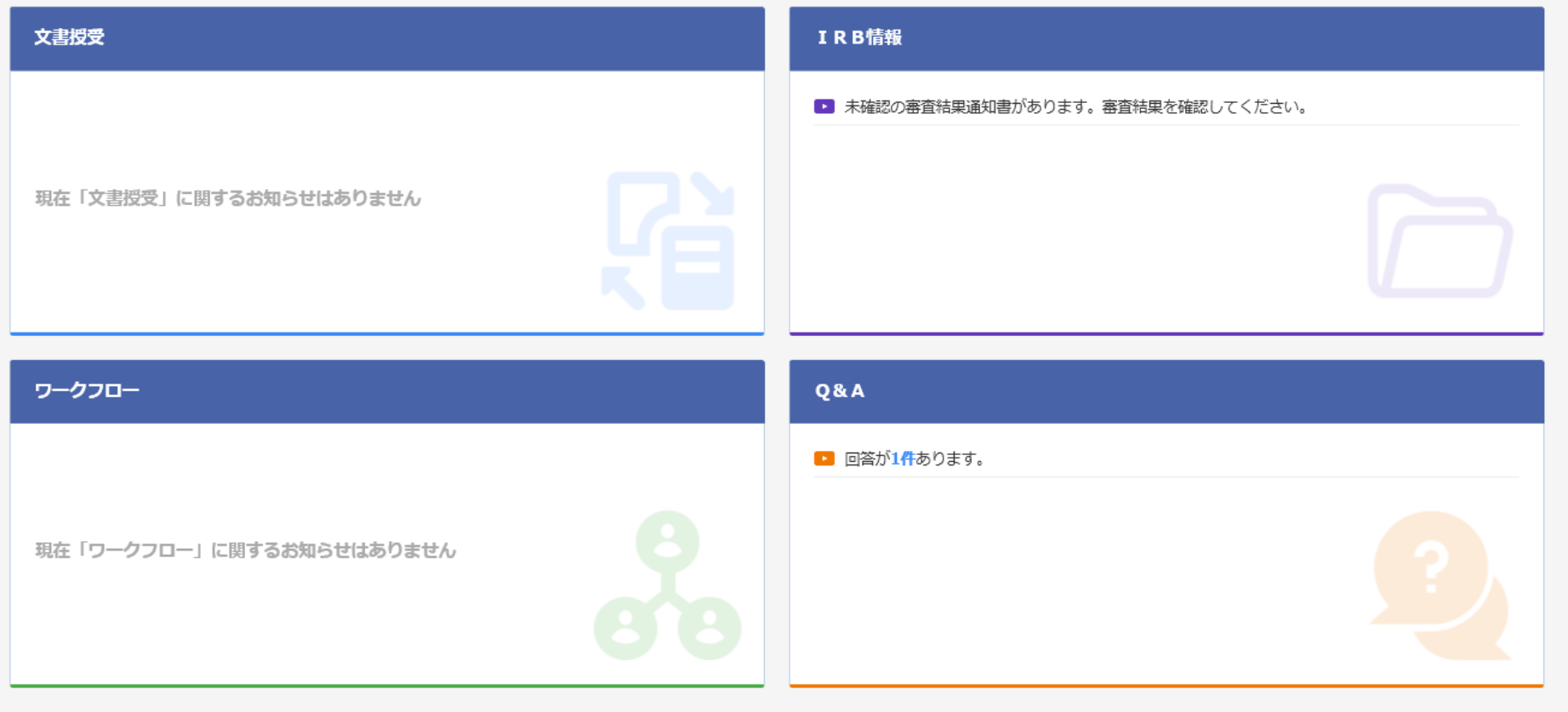

DDworks21/Trial Site V01.02.00R20190515

Copyright 2017-2019 FUJITSU LIMITED

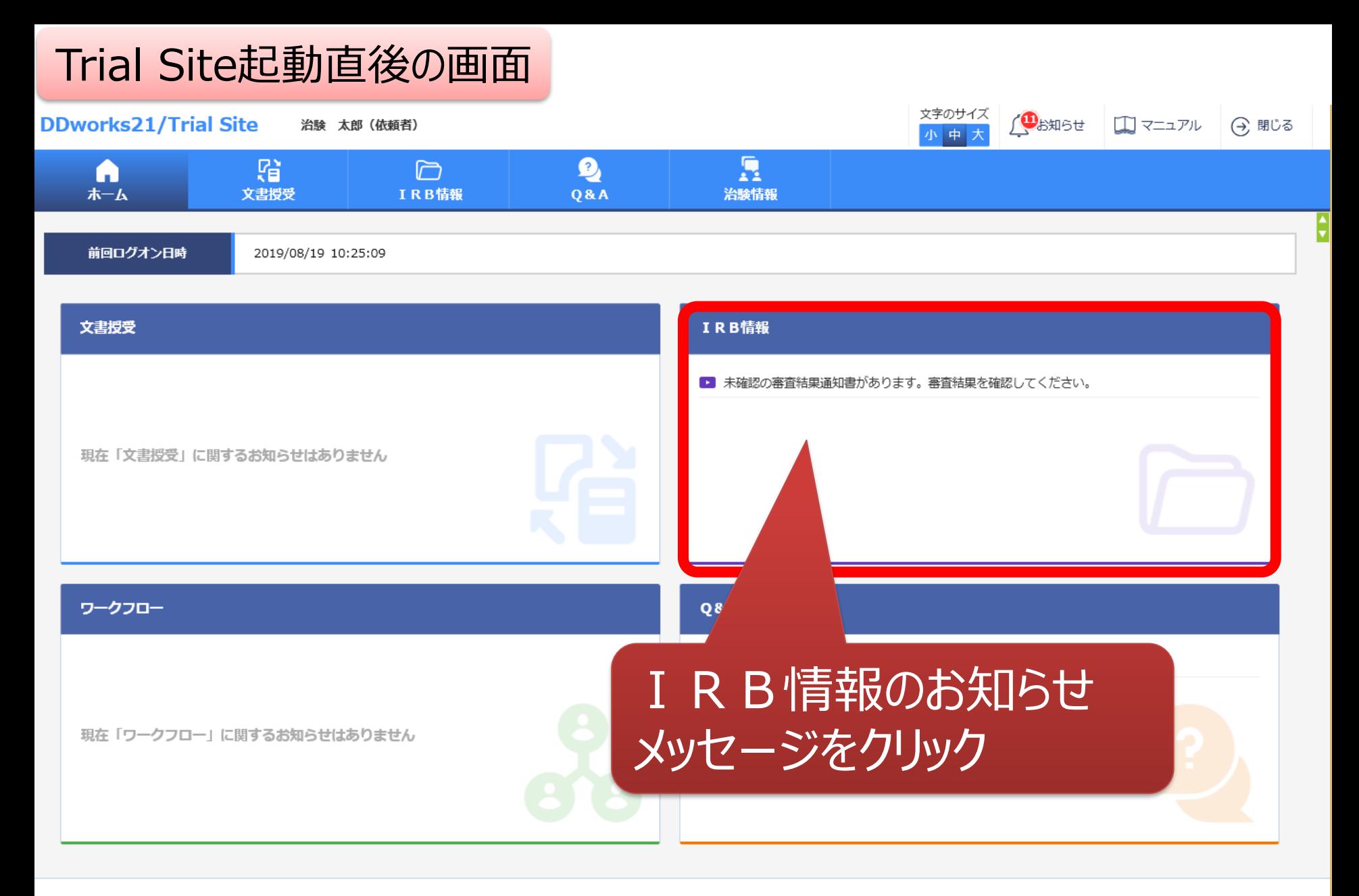

DDworks21/Trial Site V01.02.00R20190515

Copyright 2017-2019 FUJITSU LIMITED

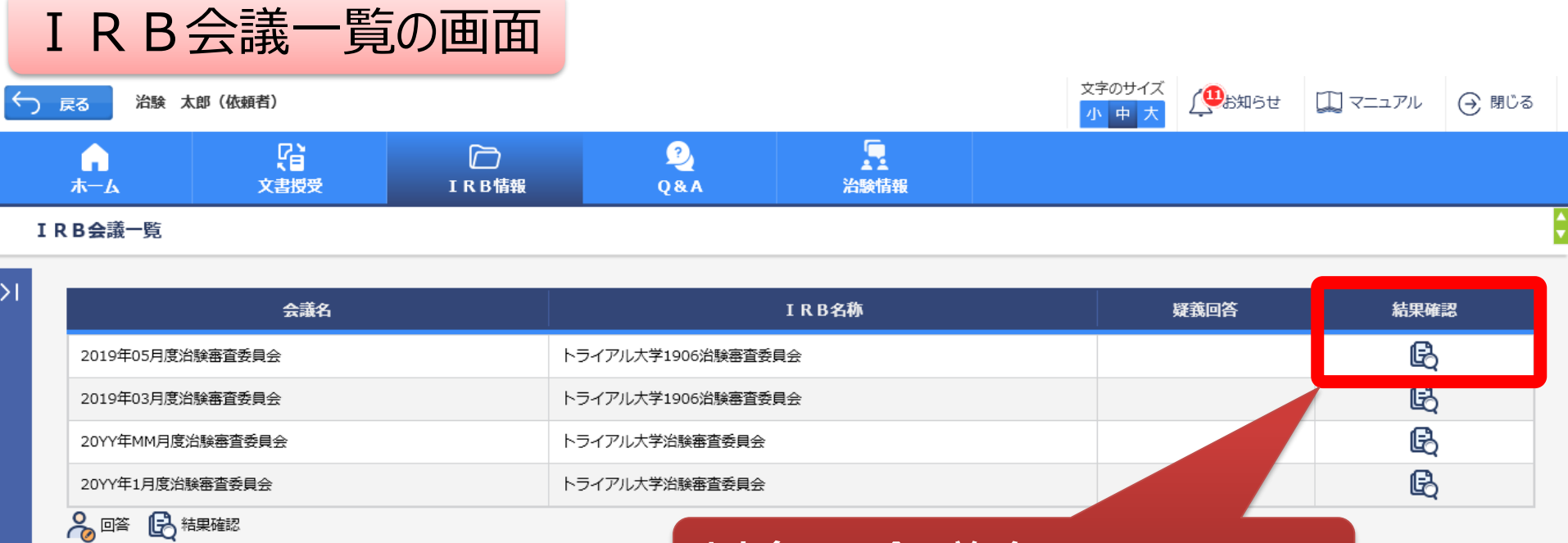

対象の会議名をクリック

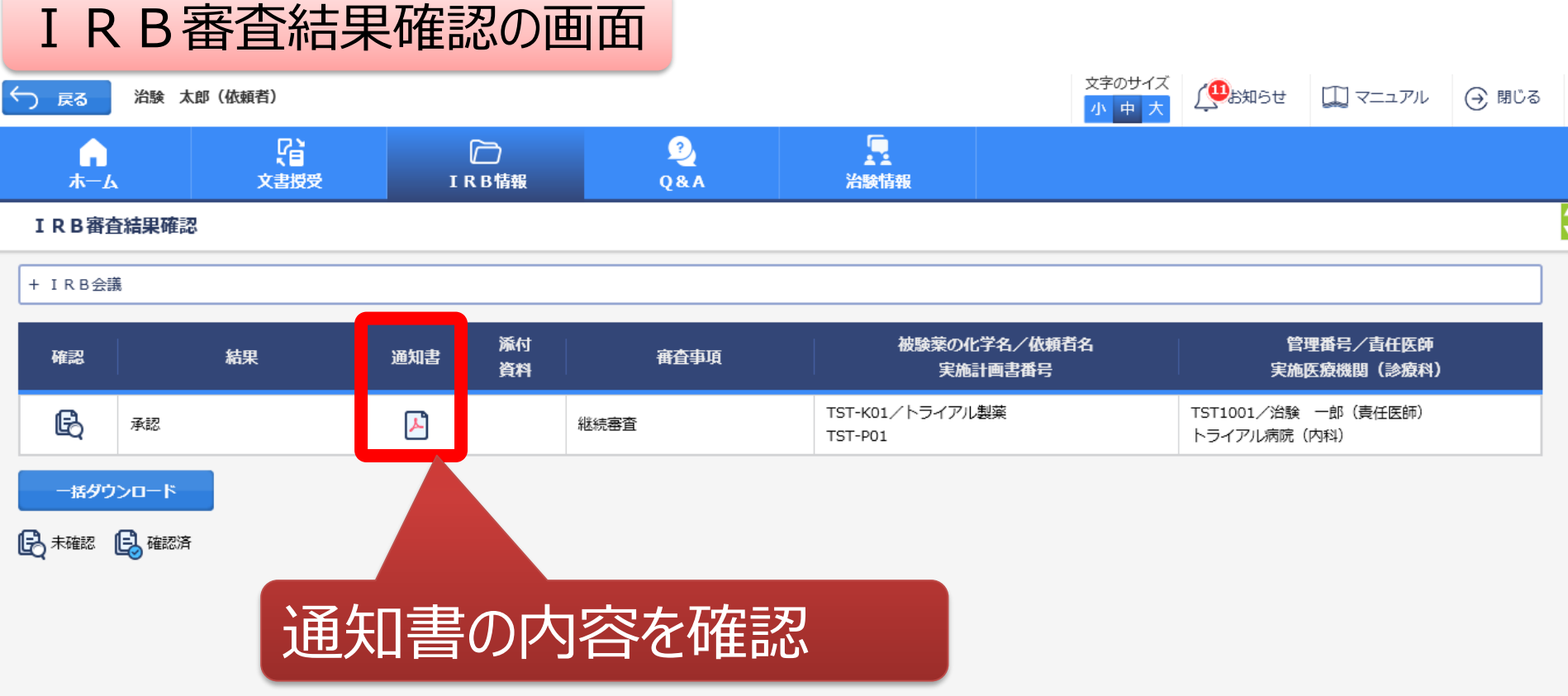

## 結果通知の交付はIRB開催の7日後を予定

DDworks21/Trial Site V01.02.00R20190515

Copyright 2017-2019 FUJITSU LIMITED

# Q&A機能(質問・連絡)

## 主にモニターの操作

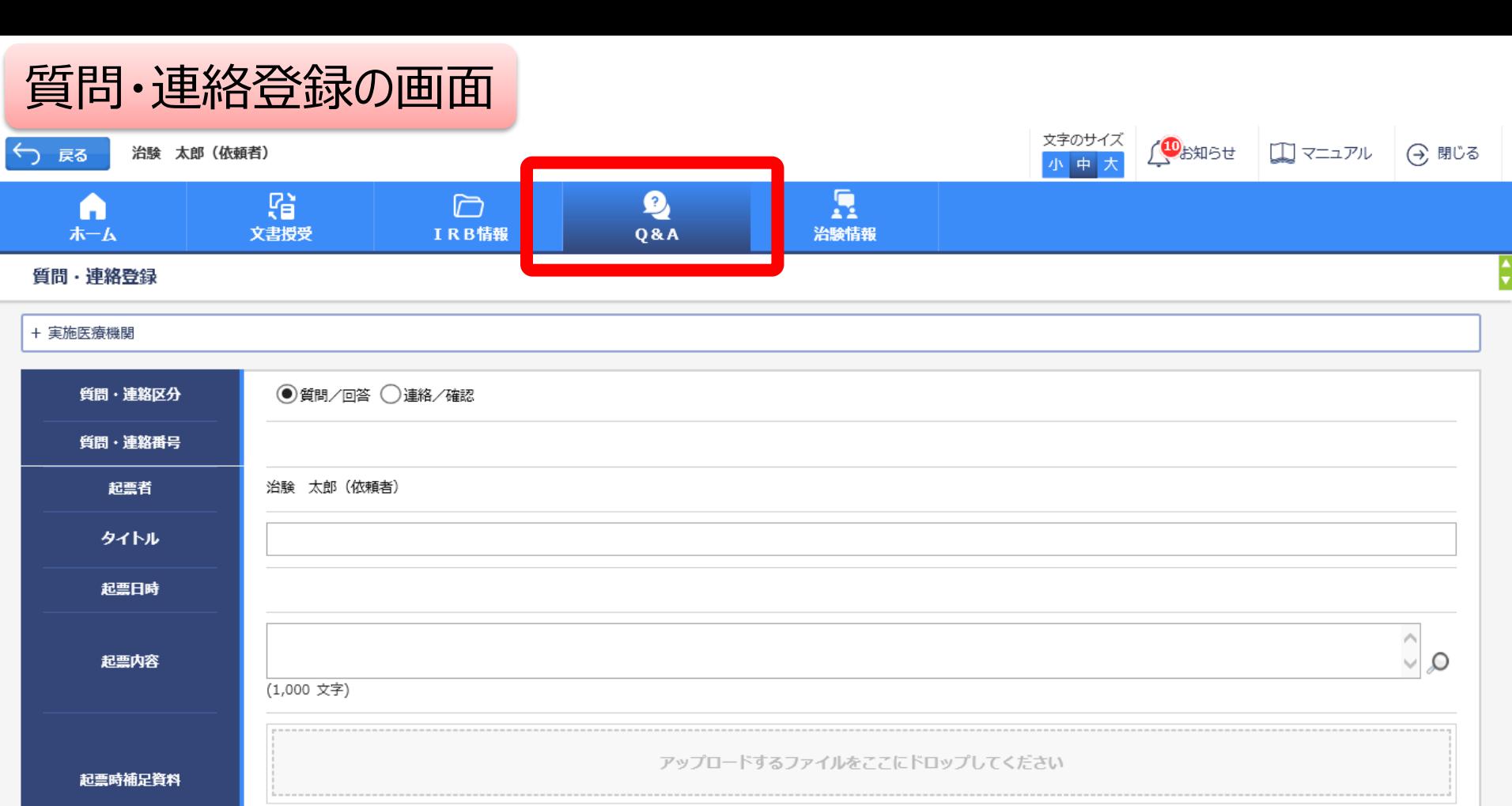

クリア 選択 回答・確認者 登録

DDworks21/Trial Site V01.02.00R20190515

Copyright 2017-2019 FUJITSU LIMITED

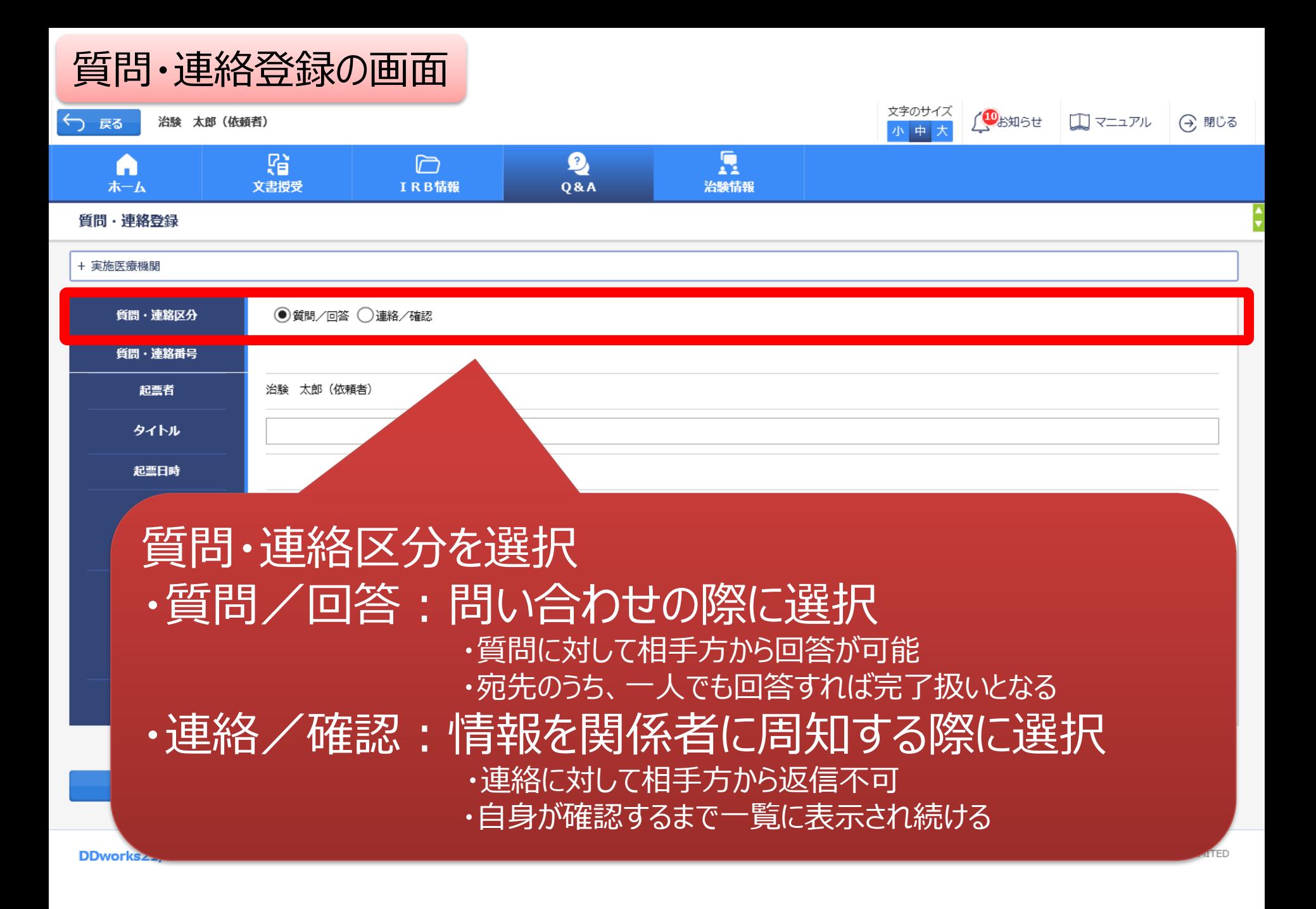

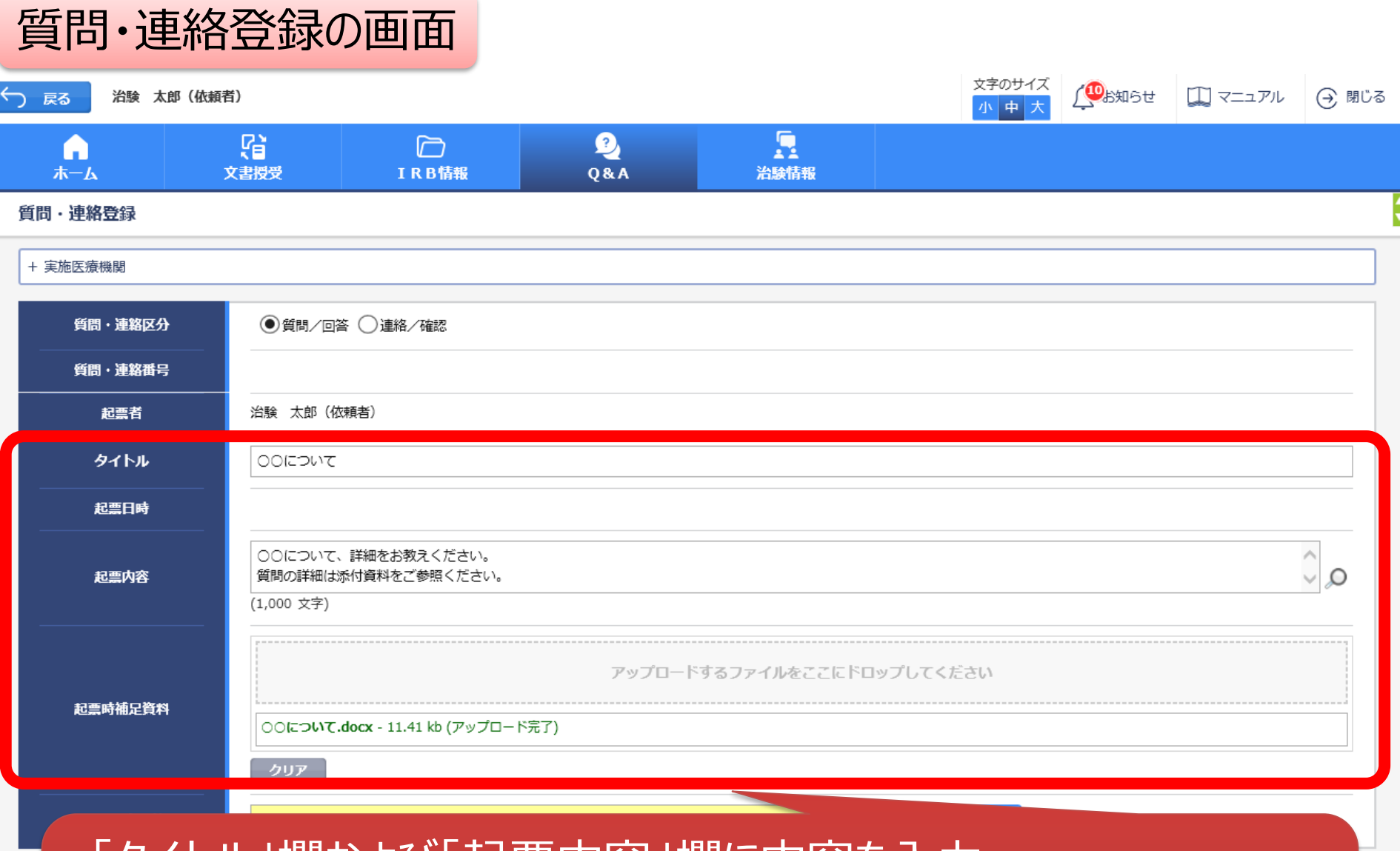

・「タイトル」欄および「起票内容」欄に内容を入力 ・必要に応じて「起票時補足資料」欄に各種ファイルを添付すること も可能(但しシステム内には保管されない)

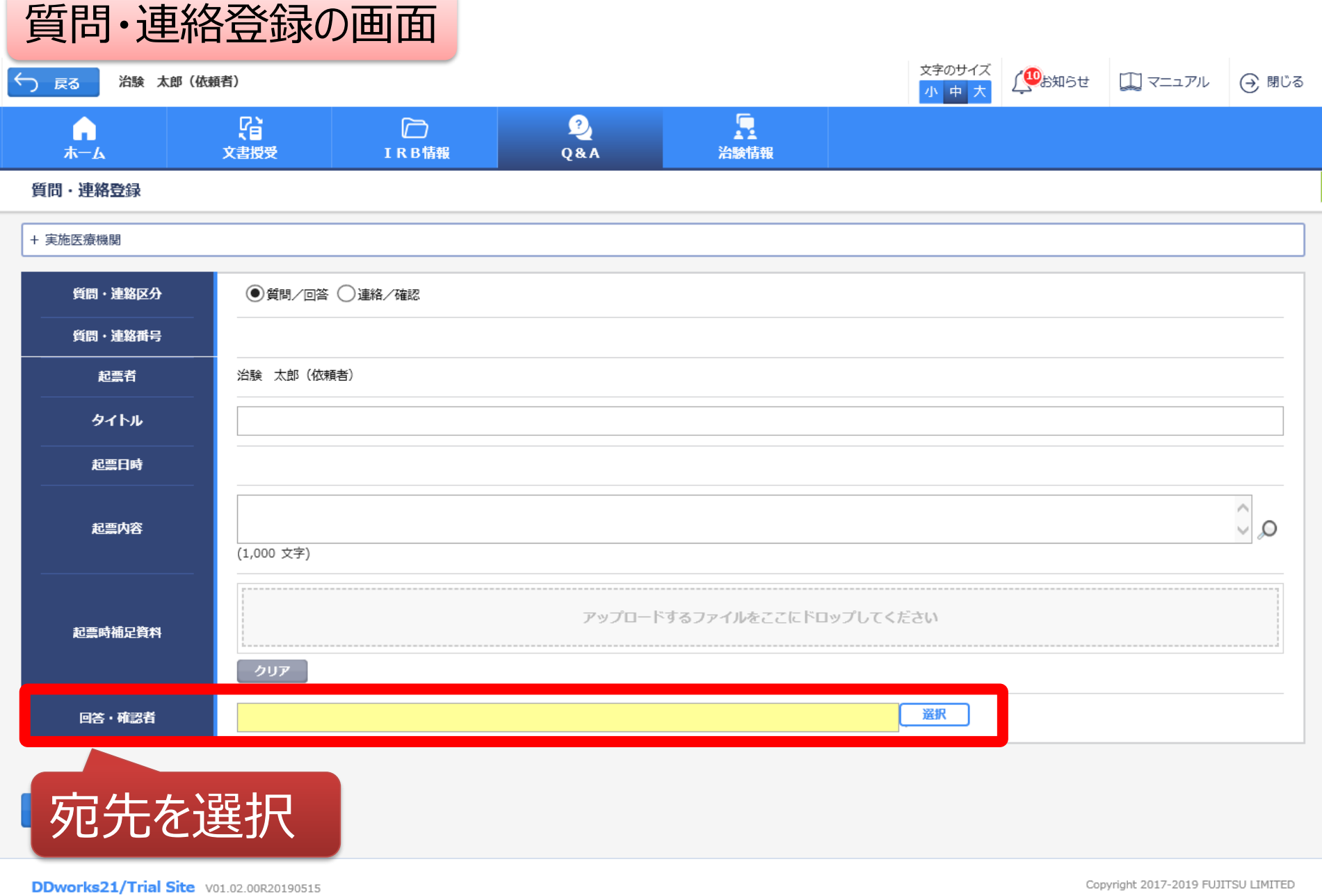

### 質問・連絡登録の画面

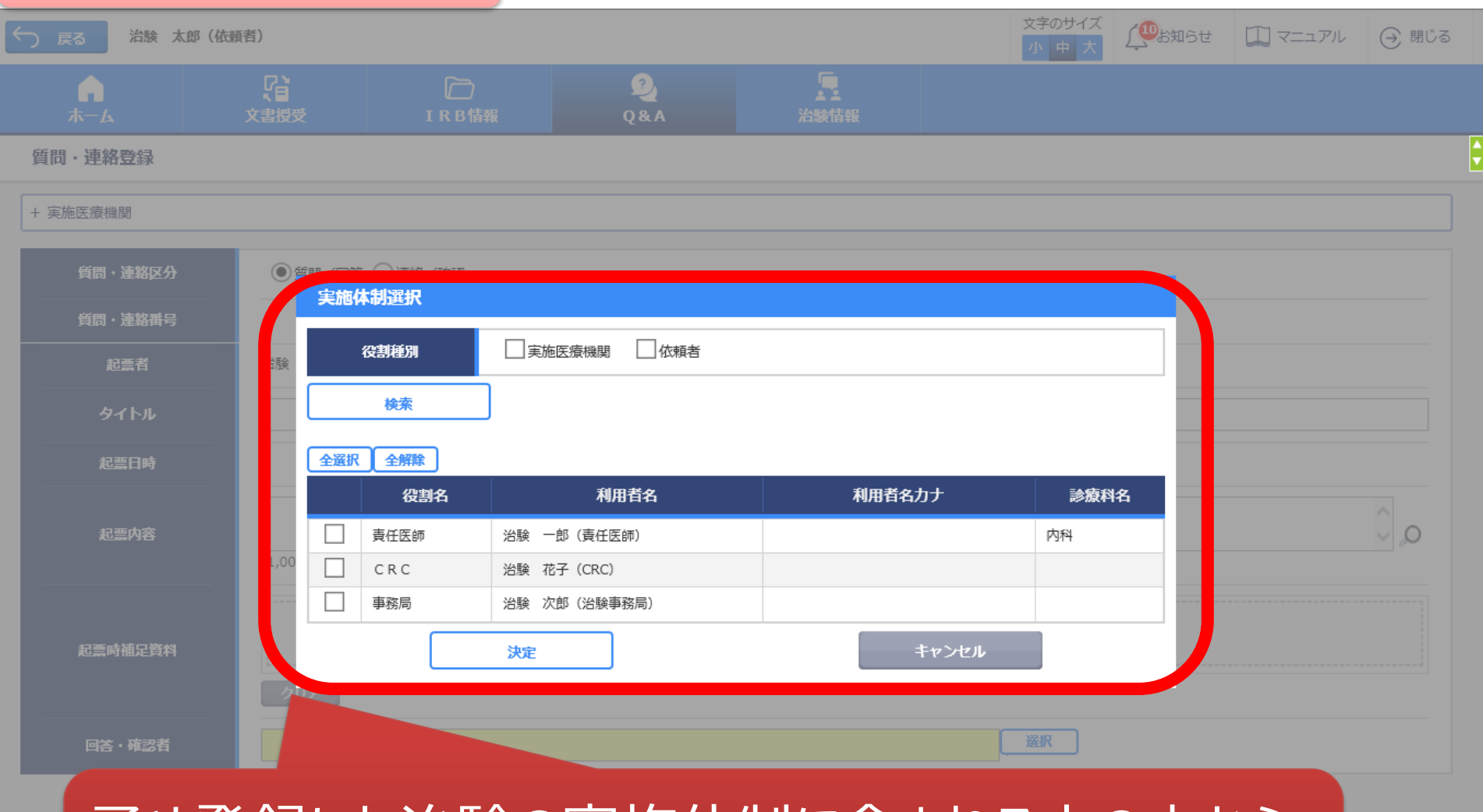

## 予め登録した治験の実施体制に含まれる方の中から 選択することが可能

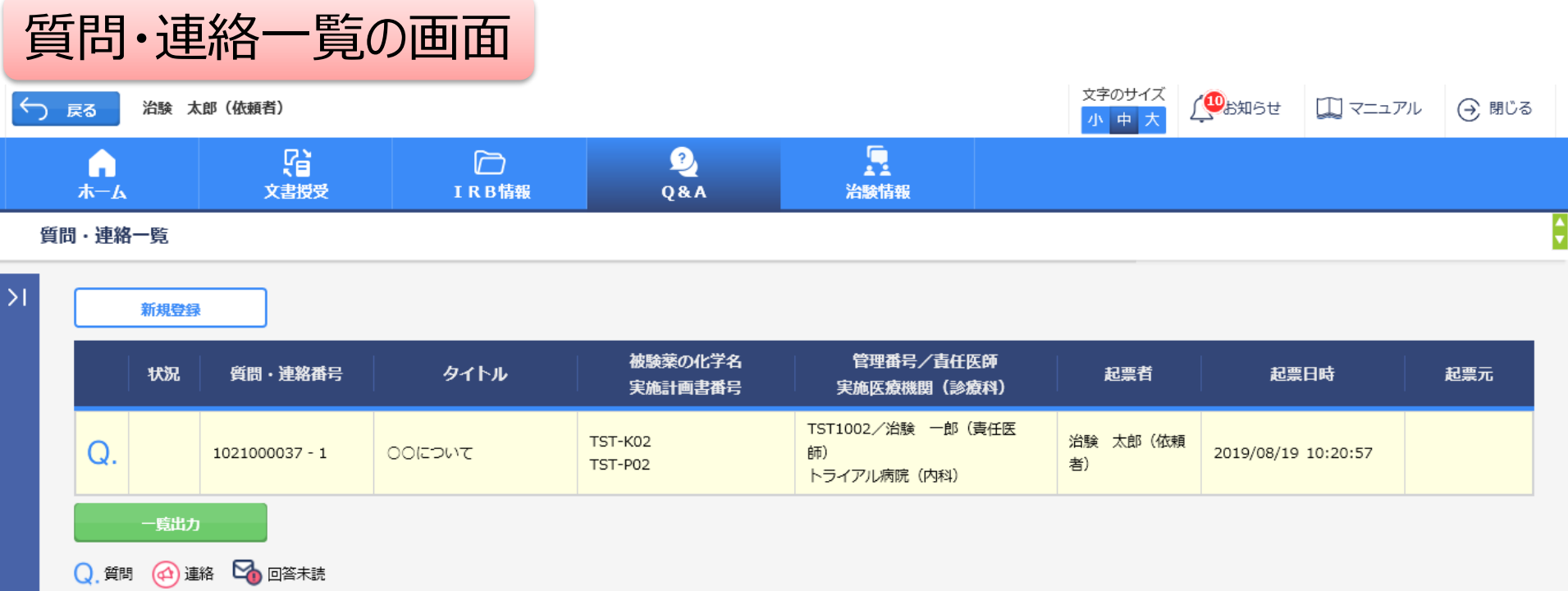

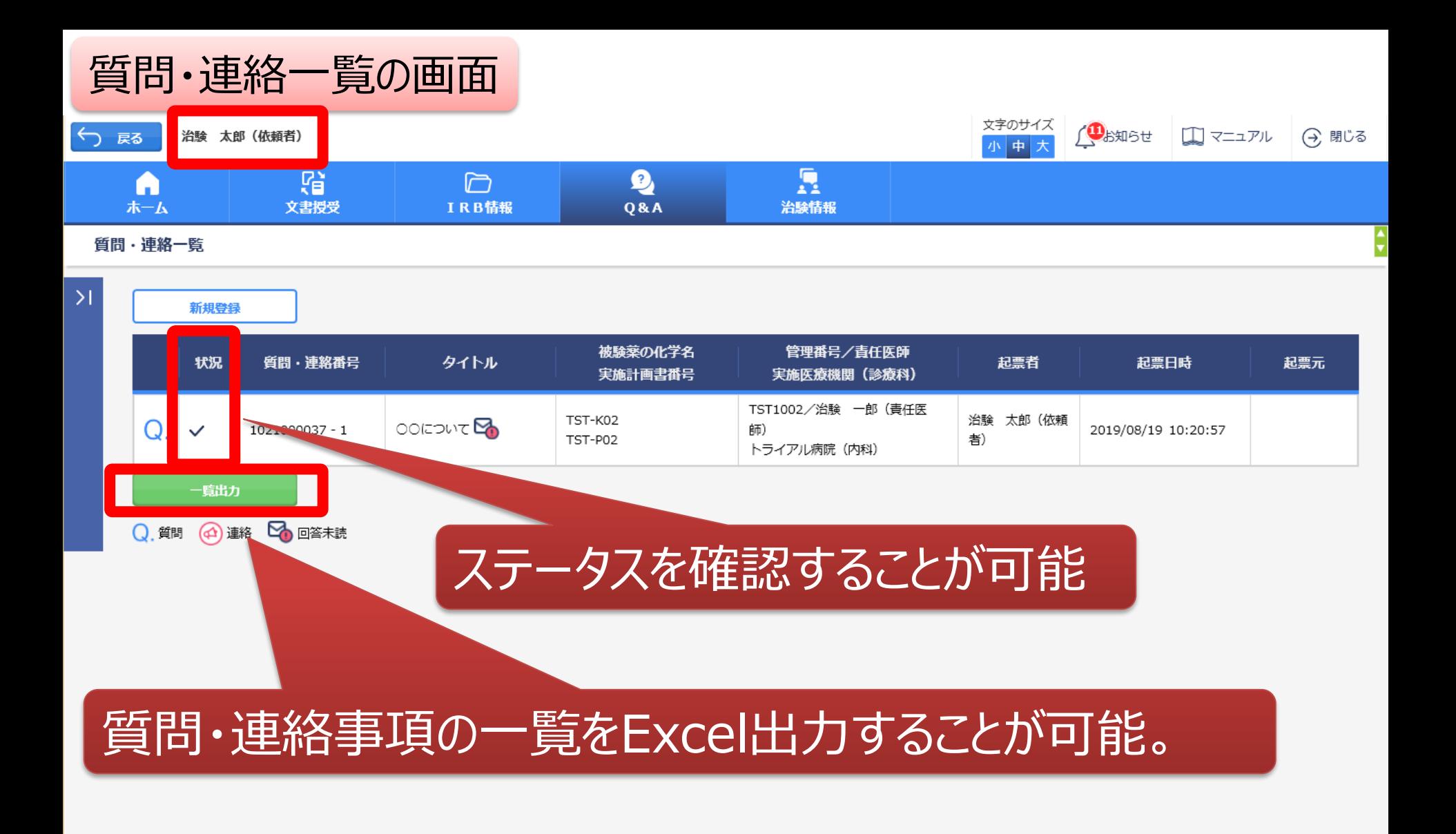

# 通知メールサンプル画面

DDworks21/Trial Siteの以下の文書が受領されました。

依頼者:受入テスト製薬 件名:書式3 実施計画書番号:TS-T100-P01 管理番号:T1001 青任医師:受入 一郎 交付者:受入 太郎 コメント:

交付又は受領、質問連絡 が登録された場合、相手に メールが送信される

<交付文書一覧> 資料名(作成日):治験依頼書(書式3)(2019/08/19) 資料名(作成日):治験責任医師/分担医師となるべき者の氏名を記載した文書(履歴書)(2019/08/13) 資料名(作成日):治験分担医師となるべき者の氏名を記載した文書(氏名リスト)(2019/08/14)

1.以下のログオンURLにて、ユーザIDとパスワードを入力してログオンしてください。 https://nx.ddworks.gp-sol.com 2.DDworks21 | Portal 画面で Trial Site ボタンをクリックしてください。

|本メールは送信専用となっております。このメールに返信いただいても、 回答いたしかねますのでご了承ください。

帳票サンプル

## • 起票者、起票日時、起票内容、起票時補足資料

質問・連絡一覧

• 回答・確認状況、回答・確認者名、回答・確認日時、 回答内容、回答時補足資料 等

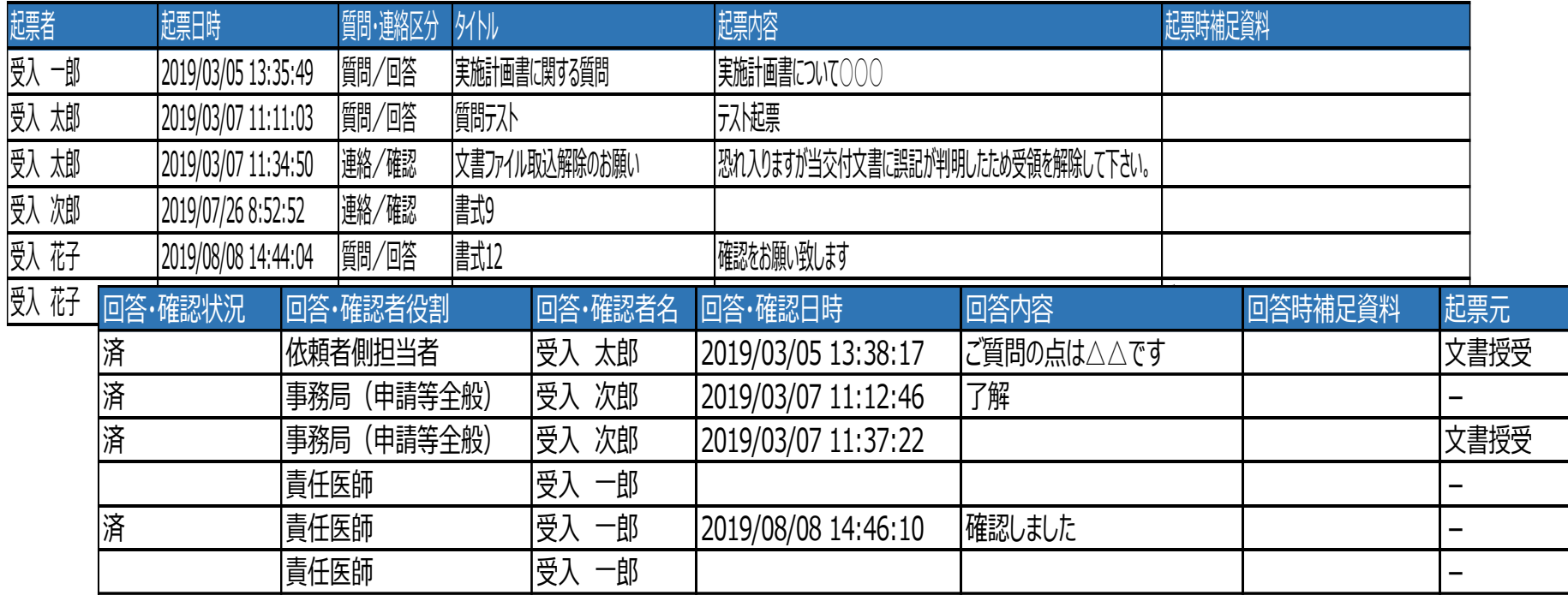

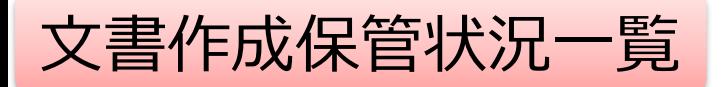

- 資料名称、作成日、版数、ファイル名、原本区分
- ワークフロー承認日時、IRB開催日・審査事項・結果 等

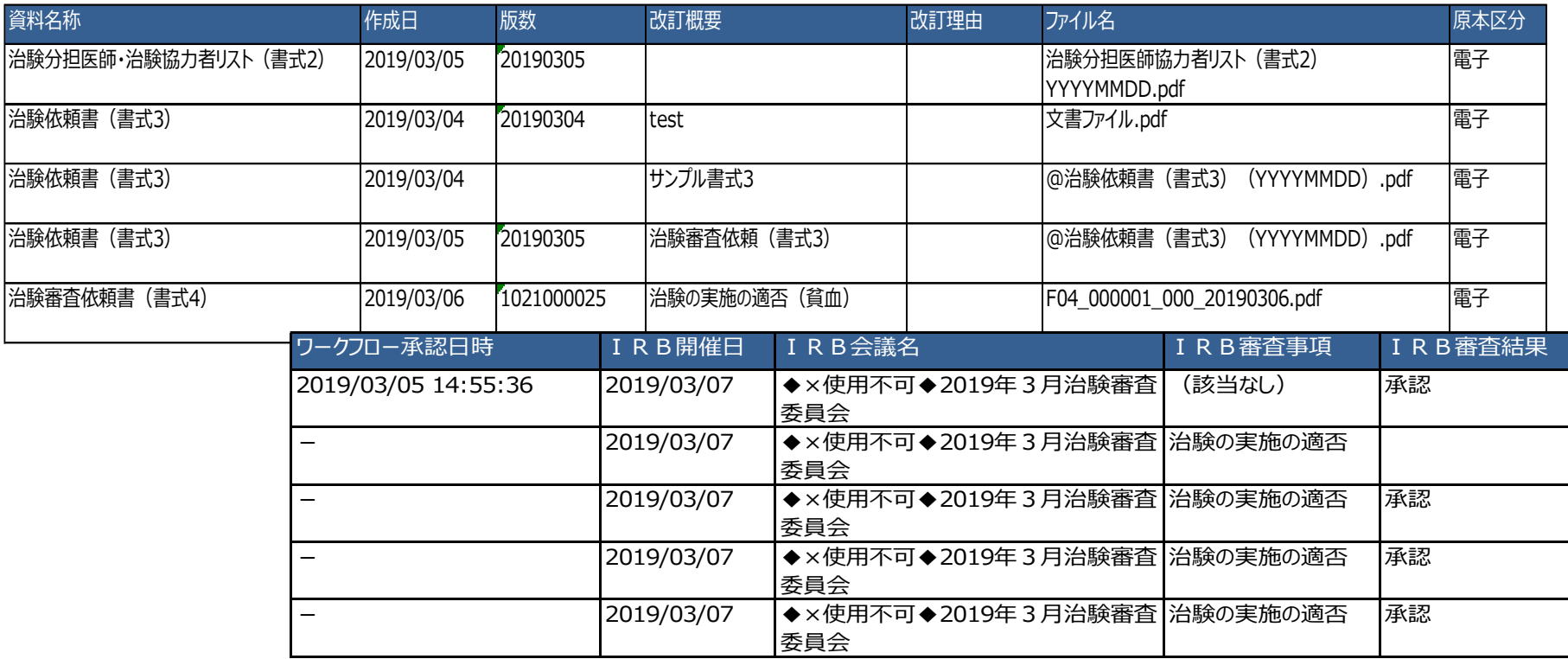

#### \*交付日時:追加予定